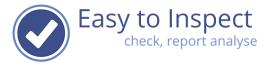

# User guide: Manage nonconformities (action tracker)

| 1.   | Manage nonconformities!                                 | 2  |
|------|---------------------------------------------------------|----|
| 2.   | Definitions                                             | 2  |
| 3.   | How to find the nonconformities                         | 3  |
| 3.1. | Find nonconformities via the Finalised Inspection menu. | 3  |
| 3.2. | Find actions via the 'non conformities' menu            | 6  |
| 4.   | Action management in general                            | 9  |
| 4.1. | Assign the Action                                       | 10 |
| 4.2. | The action taker                                        | 12 |
| 4.3. | Take the action                                         | 14 |
| 4.4. | Replan the Action                                       | 15 |
| 4.5. | Verify the effectiveness of action                      | 18 |
| 4.6. | Print you Nonconformity / Action report                 | 22 |
| 5.   | Export to Excel                                         | 25 |
| 6.   | User rights                                             | 25 |
| 7.   | Frequently Asked Questions                              | 26 |

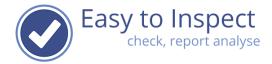

#### 1. Manage nonconformities!

When you use the question type OK/NOK/NA and/or the 'Scoring with a percentage (5S)' question type in your checklist, you can use the nonconformity module.

At all inspection points that are answered with 'Not OK' and/or answers below the acceptable percentage score, a nonconformity report is automatically generated. In this manual we explain how to manage nonconformities.

# 2. Definitions

| Nonconformity            | A deviation found during an inspection and created as a<br>nonconformity by Easy to Inspect in case of NOK-answers during<br>an inspection (when using the OK, Not OK and N.A. answer type)<br>or answers that score below a pre-defined percentage in case of<br>score with a 'score with a percentage question-type). |
|--------------------------|----------------------------------------------------------------------------------------------------|
| Responsible Action Taker | The persons to who an action is assigned. This action can be a request to remediate an issue found during an inspection but also be a request to verify if an action was implemented and effective (verification).                                                                                                    |
| Action request           | The request to take action to correct a nonconformity                                                                                                    |
| Verification request     | The request to verify if the corrective action was implemented and effective.                                                                                                    |

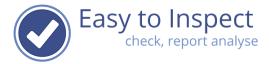

### 3. How to find the nonconformities

After a <u>final inspection</u> result upload to the database, the inspector will receive the inspection report in pdf-format by email.

**Notice:** In case a checklist is not completed or uploaded as a draft inspection, the inspection report will be displayed at "Draft inspection". No nonconformity reports will be generated. Creation of nonconformity reports only take place when the report is uploaded as finalised version.

The nonconformity reports are generated and can be found in two ways.

# 3.1. Find nonconformities via the Finalised Inspection menu.

Login with your email and password on the website of <u>www.easytoinspect.com</u>.

Select the menu option in the upper bar and press 'Finalised Inspections'

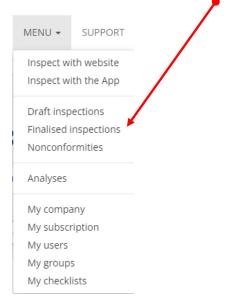

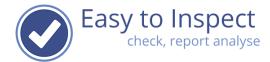

Then select your inspection report.

Now you can either click on the "Action" button.

You can also click the action button and select 'go to non conformities'.

| Dashboard / Resu<br>Results                                  | s Draft inspections           |                                   |                                  | 726<br>total search       |
|--------------------------------------------------------------|-------------------------------|-----------------------------------|----------------------------------|---------------------------|
| id-mm-yyyy                                                   |                               | Reference Ste                     | ct user Se                       |                           |
| Search a                                                     | dvanced Clear                 | Name                              | 50<br>Reference                  | ✓ 1 2 15 >><br>Statistics |
| 🔣 action 🗸                                                   | 24-11-2023<br>Samuel Loscalzo | Workplace inspection construction | SEC-2023 11-24                   | 0960                      |
| Report (regula                                               |                               | Workplace inspection construction | SEC-2023 22-11                   | 0 11 2 1                  |
| Export data                                                  |                               | Behaviour Based Safety Checklist  | BBS-2023 1122                    | 0 19 4 0                  |
| <ul> <li>✓ Email current</li> <li>→ Go to nonconf</li> </ul> |                               | Workplace inspection construction | SEC-2023 11-22                   | 0 14 0 0                  |
| Report noncor Export noncor                                  |                               | TEST ACTIES & PERMISSIES          | Test Filter moet identifier zijn | 0 0 0 0                   |
|                                                              | 24.44.2022                    |                                   |                                  |                           |

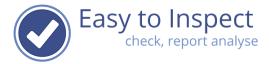

The Action tracker dashboard will open with an overview of the nonconformity reports of this inspection.

| Dashboar     | d / Action tracker                                                                     |                                                                           |                                                                               |            |                     |                |                    |
|--------------|----------------------------------------------------------------------------------------|---------------------------------------------------------------------------|-------------------------------------------------------------------------------|------------|---------------------|----------------|--------------------|
| Act          | ion tracker                                                                            | 0                                                                         | 18<br>to                                                                      |            | 0 5<br>overdue open | 0<br>planned v | 0 0<br>complete    |
| rom insp     | pection date                                                                           | Reference                                                                 | Select inspect                                                                | or         | Se                  | lect checklist |                    |
| dd-mm-       | -уууу                                                                                  |                                                                           |                                                                               |            | ~                   | Workplace in   | spection construct |
| elect res    | ponsible person                                                                        | Select status                                                             | Deadline befo                                                                 | re         |                     |                |                    |
|              | ~                                                                                      | All, except completed                                                     | dd-mm-yyyy                                                                    |            |                     |                |                    |
| Search a     | advanced Export Clear                                                                  |                                                                           |                                                                               |            |                     |                | 50 🗸               |
|              | Inspection                                                                             | Check point (finding)                                                     |                                                                               | Action log | Responsible         | Deadline       | Status             |
| <b>III</b> • | 24-11-2023: SEC-2023 11-24<br>Workplace inspection construct<br>Samuel Loscalzo        | A1) shielding work area against extension Fencing incomplete              | ernal influences                                                              |            | Samuel Loscalzo     |                | Open               |
| <b>III</b> • | 24-11-2023: SEC-2023 11-24<br><b>Workplace inspection construct</b><br>Samuel Loscalzo | A2) work area orderly and clean<br>ion Waste is gathering in a wrong manr |                                                                               |            | Samuel Loscalzo     |                | Open               |
| <b>III</b> • | 24-11-2023: SEC-2023 11-24<br>Workplace inspection construct<br>Samuel Loscalzo        | A3) protection against risks, e.g.<br>ion Missing lower board             |                                                                               |            | Samuel Loscalzo     |                | Open               |
| <b>III</b> • | 24-11-2023: SEC-2023 11-24<br>Workplace inspection construct<br>Samuel Loscalzo        |                                                                           | <i>B1) third parties shielded of the work area</i><br>Road barrier is missing |            | Samuel Loscalzo     |                | Open               |
| <b>III</b> • | 24-11-2023: SEC-2023 11-24<br>Workplace inspection construct<br>Samuel Loscalzo        | <i>B6) correct use of PPE</i><br>ion Employee is not wearing his PPE      |                                                                               |            | Samuel Loscalzo     |                | Open               |

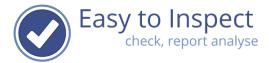

# 3.2. Find actions via the 'non conformities' menu

Login with your email and password on the website of <u>www.easytoinspect.com</u>.

Select the menu option in the upper bar and press 'Nonconformities'

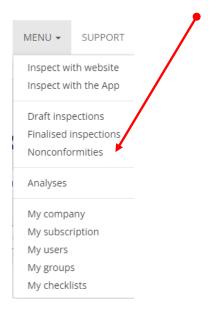

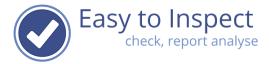

An overview is generated with all noncoformity reports of all inspections.

You can drill down to your specific inspection results by selecting the checklist, from date, reference number of the inspection, inspector and even on filter values if you select the "search advanced" button.

**Notice:** Easy to Inspect will open with the selection of your previous search. It might be needed to select the "Clear" button to display all entries and select your search entries from there.

|                                                                           | ion tracker                                                                                                    | <b>•</b>               |                                                                       |                 |                    | overdue            | planned         |                    |
|---------------------------------------------------------------------------|----------------------------------------------------------------------------------------------------|------------------------|-----------------------------------------------------------------------|-----------------|--------------------|--------------------|-----------------|--------------------|
| rom insp                                                                  | pection date                                                                                                    | Reference              |                                                                       | Select inspecto | r                  | S                  | elect checklist |                    |
| dd-mm-                                                                    | -уууу                                                                                                    |                        |                                                                       |                 |                    | ~                  | Workplace in    | spection construct |
| elect res                                                                 | ponsible person                                                                                                    | Select status          |                                                                       | Deadline befor  | e                  |                    |                 |                    |
|                                                                           | ~                                                                                                    | All, except            | completed 🗸                                                           | dd-mm-yyyy      |                    |                    |                 |                    |
| Search a                                                                  | advanced Export Clear                                                                                                    |                        |                                                                       |                 |                    | 50                 | ) 🗸 1           | 2 13 >             |
|                                                                           | Inspection                                                                                                    |                        | Check point (finding)                                                 |                 | Action<br>log      | Responsible        | Deadline        | Status             |
|                                                                           | 03-01-2019: Steel Assembly Corp - W<br>analysis - 29321<br><b>Workplace inspection construc</b><br>Samuel Loscalzo       |                        | <i>B6) correct use of PPE</i>                                         |                 |                    | Samuel<br>Loscalzo |                 | Open               |
| III •                                                                     | 03-01-2019: Steel Assembly Corp - Workplace<br>analysis - 29321<br>Workplace inspection construction<br>Samuel Loscalzo  |                        | A2) work area orderly and clean                                       |                 |                    | Samuel<br>Loscalzo |                 | Open               |
|                                                                           | 08-01-2019: Steel Assembly Corp - W<br>analysis - 292131<br><b>Workplace inspection construc</b><br>Samuel Loscalzo      |                        | <i>B1) third parties shielded of the work area</i><br>See question A1 |                 |                    | Samuel<br>Loscalzo |                 | Open               |
| <b>III •</b>                                                              | 08-01-2019: Steel Assembly Corp - Workplace<br>analysis - 292131<br>Workplace inspection construction<br>Samuel Loscalzo |                        | A1) shielding work area against external<br>influences                |                 |                    | Samuel<br>Loscalzo |                 | Open               |
| 09-01-2019: 74455<br>Workplace inspection construction<br>Casper Lemarque |                                                                                                    | B6) correct use of PPE |                                                                       |                 | Casper<br>Lemarque |                    | Open            |                    |
| <b>III</b> •                                                              | 17-01-2019: Steel Assembly Corp - W<br>analysis - 321412<br>Workplace inspection construct                               |                        | <i>B3) use of correct equipm</i><br>Some of the tools are not         |                 |                    | Samuel<br>Loscalzo |                 | Open               |

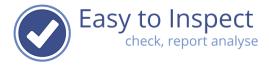

When you would search for the nonconformities of the inspection with reference number "SEC-2023 22-11", fill in this reference number and you will find all NC's belonging to this inspection result.

| Dashboard    | / Action tracker                                                                   |             |                                    |       |               |                       |                     |        |             |
|--------------|------------------------------------------------------------------------------------|-------------|------------------------------------|-------|---------------|-----------------------|---------------------|--------|-------------|
| Acti         | on tracke                                                                          |             |                                    |       | 1829<br>total | 2 0<br>search overdue | 2 0<br>ppen planned |        | 0<br>pleted |
| From inspec  | ction date                                                                         | Reference   |                                    | Selec | t inspector   |                       | Select checklis     | st     |             |
| dd-mm-yy     | /yy                                                                                | SEC-202     | 3 22-11                            |       |               | ~                     |                     |        | ~           |
| Select respo | onsible person                                                                     | Select stat | tus                                | Dead  | line before   |                       |                     |        |             |
|              | ~                                                                                  | All, exc    | ept completed 🗸 🗸                  | dd-   | mm-yyyy       |                       |                     |        |             |
| Search ad    | Ivanced Export Clear                                                               |             |                                    |       |               |                       |                     | 50 🗸   | 1           |
|              | Inspection                                                                         |             | Check point (finding)              |       | Action log    | Responsible           | Deadline            | Status |             |
|              | 22-11-2023: SEC-2023 22-11<br>Workplace inspection construction<br>Samuel Loscalzo |             | <i>B4) correct use of equipmen</i> | t     |               | Samuel Loscalzo       |                     | Open   |             |
|              | 22-11-2023: SEC-2023 22-11<br>Workplace inspection cons<br>Samuel Loscalzo         | truction    | A3) protection against risks,      | e.g.  |               | Samuel Loscalzo       |                     | Open   |             |

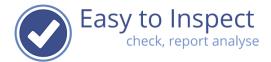

# 4. Action management in general

Actions can be assigned by any inspector that has user rights.

As a default the entitled users are:

- 1) The user that carried out the inspection
- 2) The system administrator
- 3) All users that are entitled to do so via the Usergroups (see user right manual).

Actions can be dealt with by Easy to Inspect users only.

After an action is assigned to an action taker, the action taker will receive an email notification (if selected) and / or find the action in his/her users action tracker dashboard.

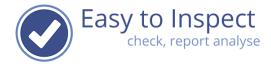

# 4.1. Assign the Action

When you have selected the nonconformity you want to manage, click the action button and select "plan action".

| Dashboard / Action tracker                        |                                   |                               |                              |               |             |              |           |              |                   |                |
|---------------------------------------------------|-----------------------------------|-------------------------------|------------------------------|---------------|-------------|--------------|-----------|--------------|-------------------|----------------|
| Action tra                                        | cker o                            |                               |                              | 1829<br>total | 2<br>search | 0<br>overdue | 2<br>open | 0<br>planned | 0<br>verification | 0<br>completed |
| From inspection date                              | Refere                            | nce                           | Selec                        | t inspector   |             |              | Se        | lect checkli | st                |                |
| dd-mm-yyyy                                        | SEC-2                             | 2023 22-11                    |                              |               |             | ~            |           |              |                   | ~              |
| Select responsible person                         | Select                            | status                        | Dead                         | line before   |             |              |           |              |                   |                |
|                                                   | ✓ All, €                          | except completed 🔹 🗸          | dd-                          | mm-yyyy       |             | <b></b>      |           |              |                   |                |
| Search advar ced Expo                             | ort Clear                         |                               |                              |               |             |              |           |              | 50                | <b>→</b> 1     |
| Inspection                                        |                                   | Check point (finding)         |                              | Action log    | Respo       | nsible       | De        | adline       | Status            |                |
| · · · · · · · · · · · · · · · · · · ·             | Workplace inspection construction |                               | B4) correct use of equipment |               | Samu        | el Loscalzo  |           |              | Ор                | en             |
| View action  Action report (PDF)  の Delete action | 23 22-11<br>ection construction   | A3) protection against risks, | e.g.                         |               | Samu        | el Loscalzo  |           |              | Ор                | en             |

A screen will be displayed that can be completed with all relevant data:

| Dashboard / Action tracker / Handle action, current state Open |   |
|----------------------------------------------------------------|---|
| Action Overview Action history                                 |   |
| Responsible action taker                                       |   |
| Make your choice                                               | ~ |
| Deadline                                                       |   |
| dd-mm-jjjj                                                     |   |
| Requested action                                               |   |
|                                                                |   |
| Sent action request invite by email                            |   |
| Verification required                                          |   |
|                                                                |   |
| Cancel                                                         |   |
|                                                                |   |

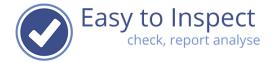

Now you can:

- 1) Include the user to who you send the action request, mark a deadline for the action and define the action to be taken (if known).
- 2) When you would like the action taker to be informed by mail, click the tick box to send an 'action request' invitation.

| Responsible action taker                                      |  |
|---------------------------------------------------------------|--|
| Casper Lemarque                                               |  |
| Deadline                                                      |  |
| 30-11-2023                                                    |  |
| Requested action                                              |  |
| Please give toolbox about correct use of lifting plate-clamp. |  |
| Sent action request invite by email                           |  |
| Verification required                                         |  |
|                                                               |  |
|                                                               |  |

If you would like to be certain that the action not only is completed but also effective, once the action is reported as carried out, you can also select the verification required tick box.

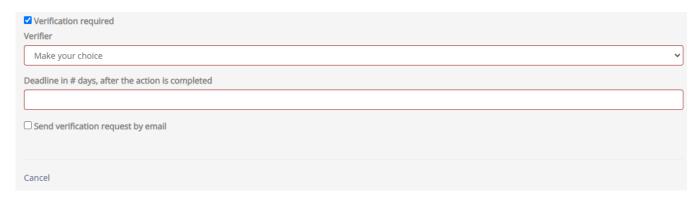

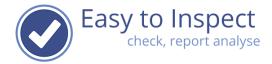

You can define which Easy to Inspect user is requested to carry out the effectiveness check and define within what period of time the verification must be done.

We have set the default period on 7 days. However, you can change this.

Press "Save", when you have entered all details of your action- (and verification) request. Only after "Save" the action request will be stored and assigned, and will the action request email be send.

| Dashboard / Action tracker / Handle action, current state Open |   |
|----------------------------------------------------------------|---|
| Action Overview Action history                                 |   |
| Responsible action taker                                       |   |
| Casper Lemarque                                                | ~ |
| Deadline                                                       |   |
| 30-11-2023                                                     |   |
| Requested action                                               |   |
| Please give toolbox about correct use of lifting plate-clamp.  |   |
| Sent action request invite by email                            |   |
| ✓ Verification required<br>Verifier                            |   |
| Samuel Loscalzo                                                | ~ |
| Deadline in # days, after the action is completed              |   |
| 30                                                             |   |
| Send verification request by email                             |   |
| Save Cancel                                                    |   |

# 4.2. The action taker

The action taker will receive an invitation to take action by email if you selected that option.

- The email is sent from an email address of Easy to Inspect: <u>no-reply@easytoinspect.com</u>.
- The email is sent on behalf of the inspector.
- The email contains an overview of the inspection question details
- The email contains an overview of the action request

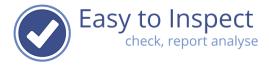

Because of security reasons, the action taker has to login in the Easy to Inspect Dashboard and select the menu "Nonconformities".

The action taker can then select the actions he would like to view and act on. For instance, with the settings: 'Responsible user'

| Dashboard   | d / Action tracker                                                                    |                                     |                                        |                                          |                     |                 |                   |                |
|-------------|---------------------------------------------------------------------------------------|-------------------------------------|----------------------------------------|------------------------------------------|---------------------|-----------------|-------------------|----------------|
| Acti        | ion tracker                                                                           | •                                   |                                        | 1715 1<br>total search                   | 0 0<br>overdue oper | 1<br>planned    | 0<br>verification | 0<br>completed |
| From inspe  | ection date                                                                           | Reference                           |                                        | Select inspector                         | :                   | Select checklis | t                 |                |
| dd-mm-y     | /ууу                                                                                  |                                     |                                        | Samuel Loscalzo                          | ~                   |                 |                   | ~              |
| Select resp | oonsible perso                                                                        | Select status                       |                                        | Deadline before                          |                     |                 |                   |                |
| Casper l    | Lemarque 🗸                                                                            | Planned                             | ~                                      | dd-mm-yyyy                               | <b></b>             |                 |                   |                |
| Search a    | dvanced Export Clear                                                                  | ]                                   |                                        |                                          |                     |                 | 50                | <b>v</b> 1     |
|             | Inspection                                                                            | Check point (finding)               | Action log                             |                                          | Responsible         | Deadline        | Status            |                |
|             | 22-11-2023: SEC-2023 22-11<br>Workplace inspection<br>construction<br>Samuel Loscalzo | <i>B4) correct use of equipment</i> | Please give tool<br>lifting plate-clar | <i>lbox about correct use of<br/>mp.</i> | Casper<br>Lemarque  | 30-11-2023      | P                 | lanned         |

In the above example, Casper Lemarque now sees all actions that are assigned to him.

When Casper clicks on the Action Button, he can select if ye would like to:

- take action
- view the action
- or replan the action.

With the 'replan'- option, the user can assign the action request to another user of Easy to Inspect. Of course, this is option is only displayed when a user is entitled to do so in his/her role.

| Dashboard / Action tracker                         |                                     |                                      | 1715 1                             | 0 0                | 1               | 0 0                  |
|----------------------------------------------------|-------------------------------------|--------------------------------------|------------------------------------|--------------------|-----------------|----------------------|
| Action tracker                                     | 6                                   |                                      | total search                       | overdue open       | planned ve      | rification completed |
| From inspection date                               | Reference                           |                                      | Select inspector                   | S                  | elect checklist |                      |
| dd-mm-yyyy                                         |                                     |                                      | Samuel Loscalzo                    | ~                  |                 | ~                    |
| Select responsible person                          | Select status                       |                                      | Deadline before                    |                    |                 |                      |
| Casper Lemarque                                    | Planned                             | ~                                    | dd-mm-yyyy                         |                    |                 |                      |
| Search advanced Export Reset                       |                                     |                                      |                                    |                    |                 | 50 🗸 1               |
| Inspection                                         | Check point (finding)               | Action log                           |                                    | Responsible        | Deadline        | Status               |
| 22-11-2023: SEC-2023 22-11<br>Workplace inspection | <i>B4) correct use of equipment</i> | Please give too<br>lifting plate-cla | olbox about correct use of<br>amp. | Casper<br>Lemarque | 30-11-2023      | Planned              |
| View action Replan action Action report (PDF)      |                                     |                                      |                                    |                    |                 |                      |

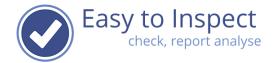

#### 4.3. Take the action

By selecting 'Take action' the user can enter the measures that were taken to solve the issue.

| Dashboard / Action tracker / Handle action, current state Planned       Action     Overview       Action history |    |
|----------------------------------------------------------------------------------------------------|----|
| Requested action                                                                                                 |    |
| Please give toolbox about correct use of lifting plate-clamp.                                                    | li |
| Action date                                                                                                    |    |
| 22-11-2023                                                                                                    |    |
| Action taken                                                                                                    |    |
|                                                                                                    | 10 |
| Bestanden kiezen Geen bestand gekozen                                                                            |    |
| Cancel                                                                                                    |    |

Once the action is taken, included in the Action report and saved, the status of the Action will change.

| this c       | ase to Pendi                                                                                | ng Vei                     | rification:                                  |            |                                  |                    |              |                        |
|--------------|---------------------------------------------------------------------------------------------|----------------------------|----------------------------------------------|------------|----------------------------------|--------------------|--------------|------------------------|
|              | d / Action tracker                                                                          |                            |                                              |            | 5 1                              | 0 0                | 0            | 1 0                    |
|              | ion trac                                                                                    | ker                        | Reference                                    |            | total search<br>Select inspector | overdue open       | planned v    | verification completed |
| dd-mm-       | уууу                                                                                        |                            |                                              |            |                                  | •                  | Workplace in | spection construct 💊   |
| Select res   | ponsible person                                                                             |                            | Select status                                |            | Deadline before                  |                    |              |                        |
|              |                                                                                             | ~                          | All, except co                               | ompleted 🗸 | dd-mm-yyyy                       |                    |              |                        |
| Search a     | advanced Export                                                                             | Clear                      | ]                                            |            |                                  |                    |              | 50 🗸 1                 |
|              | Inspection                                                                                  | Check po                   | oint (finding)                               | Action log |                                  | Responsible        | Deadline     | Status                 |
| <b>III</b> • | 22-11-2023: SEC-2023<br>11-22<br>Workplace<br>inspection<br>construction<br>Samuel Loscalzo | <i>equipme</i><br>Unsafe u | use of plate<br>bserved <mark>d</mark> uring |            |                                  | Samuel<br>Loscalzo | 30-12-2023   | Pending verification   |

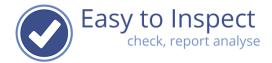

# 4.4. Replan the Action

When Casper feels that he is not the right person to organise the action (the toolbox must be provided by someone else), he could replan the action.

| Dashboard  | d / Action tracker / Reschedule action, current state Planned      |   |
|------------|--------------------------------------------------------------------|---|
| Action     | Overview Action history                                            |   |
| Choose a n | new action status of this action, to reschedule/reopen this action |   |
| Select th  | he new state                                                       | ~ |
|            |                                                                    |   |
| Cancel     |                                                                    |   |

Select the new state (planned) and fill out the fields for replanning.

| Dashboard / Action tracker / Reschedule action, current state Planned                                       |
|----------------------------------------------------------------------------------------------------|
| Action Overview Action history                                                                              |
| Choose a new action status of this action, to reschedule/reopen this action                                 |
| Planned                                                                                                    |
| Responsible action taker                                                                                    |
| Audrey Lapointe 🗸                                                                                           |
| Make your choice<br>Brad Michawitz<br>Casper Lemarque<br>Samuel Loscalzo<br>Luke Gray<br>Danielle Pillitzer |
| Audrey Lapointe<br>Robert Fisker                                                                            |
| Huw Song Tu                                                                                                 |
| Verification required                                                                                       |
| Verifier                                                                                                    |
| Samuel Loscalzo 🗸                                                                                           |
| Deadline in # days, after the action is completed                                                           |
| 30                                                                                                    |
|                                                                                                    |
| Save Cancel                                                                                                 |

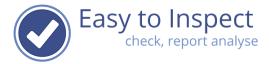

You can either go on by typing or type new text in the "requested action box". In the action history you can view all actions requests, replanning etc.

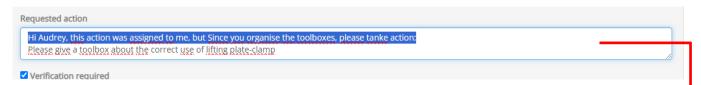

Once the new user is assigned and the action saved, the action request is assigned to Audrey.

| the action history, this is r                                      | IOW VISIDIE.                                                                                                    |
|--------------------------------------------------------------------|----------------------------------------------------------------------------------------------------|
| Dashboard / Action tracker / Handle action Overview Action history | n, current state Planned                                                                                                    |
| Brad Michawitz @ 30-11-2023 15:11                                  |                                                                                                    |
| Action deadline at                                                 | 30-11-2023                                                                                                    |
| Send action request by email                                       | true                                                                                                    |
| Action requested                                                   | Please give a toolbox about the correct use of lifting plate-clamp                                                                                                    |
| Action taker                                                       | Casper Lemarque                                                                                                    |
| Deadline at                                                        | 30-11-2023                                                                                                    |
| Date issued                                                        | 2023-11-30                                                                                                    |
| Action requester                                                   | Brad Michawitz                                                                                                    |
| Stakeholders                                                       | Samuel Loscalzo , Brad Michawitz , Casper Lemarque , Samuel Loscalzo                                                                                                    |
| Status                                                             | Planned                                                                                                    |
| Current state user                                                 | Casper Lemarque                                                                                                    |
| Deadline in # days, after the action is completed                  | 30                                                                                                    |
| Send verification request by email                                 | true                                                                                                    |
| Verification required                                              | true                                                                                                    |
| Verifier                                                           | Samuel Loscalzo                                                                                                    |
| Casper Lemarque @ 30-11-2023 15:11                                 |                                                                                                    |
| Action requested                                                   | Hi Audrey, this action was assigned to me, but Since you organise the toolboxes, please tanke action: Please give a toolbox about the correct use of lifting plate-clamp |
| ction taker                                                        | Audrey Lapointe                                                                                                    |
| Action requester                                                   | Casper Lemarque                                                                                                    |
| Stakeholders                                                       | Samuel Loscalzo , Casper Lemarque , Audrey Lapointe, Samuel Loscalzo                                                                                                    |
| Current state user                                                 | Audrey Lapointe                                                                                                    |

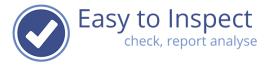

After Replanning, the action is visible in the Action Tracker, but no longer under the responsible Casper Lemarque. The action is now assigned to Audrey Lapointe. The action status is still Planned.

|             | d / Action tracker                                                                          | ker   | 6                                                                        |            | 1,157<br>to al search                                             | 0 0<br>overdue open | 1<br>planned v  | 0<br>erification Completed |
|-------------|---------------------------------------------------------------------------------------------|-------|--------------------------------------------------------------------------|------------|-------------------------------------------------------------------|---------------------|-----------------|----------------------------|
| From insp   | ection date                                                                                 |       | Reference                                                                |            | Select inspector                                                  | S                   | elect checklist |                            |
| dd-mm-      | уууу                                                                                        |       |                                                                          |            |                                                                   | ~                   | Workplace ins   | spection construct 🗸       |
| Select resp | ponsible person                                                                             |       | Select status                                                            |            | Deadline before                                                   |                     |                 |                            |
| Audrey      | Lapointe                                                                                    | ~     | Planned                                                                  | ~          | dd-mm-yyyy                                                        |                     |                 |                            |
| Search a    | advanced Export                                                                             | Clear |                                                                          |            |                                                                   |                     |                 | 50 🗸 1                     |
|             | Inspection                                                                                  | Check | point (finding)                                                          | Action log |                                                                   | Responsible         | Deadline        | Status                     |
|             | 22-11-2023: SEC-2023<br>11-22<br>Workplace<br>inspection<br>construction<br>Samuel Loscalzo | Unsaf | rrect use of equipment<br>e use of plate clamp<br>ved during the<br>tion | -          | action was assigned to me, but<br>ise the toolboxes, please tanke |                     | 30-11-2023      | Planned                    |

The action status is still "Planned".

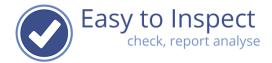

# 4.5. Verify the effectiveness of action

Once the action is carried out and confirmed, a verification might take place when selected.

In the action tracker, these verification actions can be selected by the user, by clicking on the status "verification"

| Act      | ion trac         | iker e      |              |             | 5 1<br>total search |           | 0 0<br>planned  | 1<br>verification | 0<br>completed |
|----------|------------------|-------------|--------------|-------------|---------------------|-----------|-----------------|-------------------|----------------|
| rom ins  | pection date     | k           | eference     |             | Select inspector    |           | Select checklis | st                |                |
| dd-mm    | 1-УУУУ           |             |              |             |                     | ~         | Workplace       | inspection co     | onstruct       |
| elect re | sponsible person | Se          | elect status | <b>L</b>    | Deadline before     |           |                 |                   |                |
|          |                  | ~           | Verification | ~           | dd-mm-yyyy          | <b></b>   |                 |                   |                |
| Search   | advanced Export  | Clear       |              |             |                     |           |                 | 50                | •              |
|          |                  |             |              | A stimula a |                     | Responsib | le Deadline     | Status            |                |
|          | Inspection       | Check point | t (finding)  | Action log  |                     | Responsib | ie bedanne      |                   |                |

In our example you can see, that Audrey took action and that Samuel now has to verify if this actually improved the safety when working with the clamp.

The deadline for this verification was set on 30 days after the action completion. Samuel now needs to verify the effectiveness before 30-12-2023.

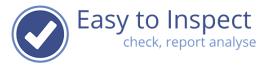

۲.

In the action history, you can see that Audrey took action, after the replanned action request by Casper.

| Action requested                                    | Hi Audrey, this action was assigned to me, but Since you organise the toolboxes, please tanke action: Please give a toolbox about the correct use of lifting plate-clamp |
|-----------------------------------------------------|----------------------------------------------------------------------------------------------------|
| Action taker                                        | Andrey Lapointe                                                                                                    |
| Action requester                                    | Casper Lemarque                                                                                                    |
| Stakeholders                                        | Samuel Loscalzo , Casper Lemarque , Audrey Lapointe, Samuel Loscalzo                                                                                                    |
| Current state user                                  | Audrey Lapointe                                                                                                    |
|                                                     |                                                                                                    |
| udrey Lapointe @ 30-11-2023 15<br>Date action taken | 30-11-2023                                                                                                    |
|                                                     |                                                                                                    |
| Action taken                                        | Toolobx provided on 30-11-2023. Attendance list stored at J:/General/Toolbox/2023/November/                                                                              |
|                                                     | Toolobx provided on 30-11-2023. Attendance list stored at J:/General/Toolbox/2023/November/<br>30-12-2023                                                                |
| Action taken<br>Deadline at<br>Status               |                                                                                                    |

When Samuel verifies the effectiveness during a site visit, he could confirm that the way of working has improved. He will fill in the verification comment and save approve or disapprove on the effectiveness. The action report will be closed after approval and the status will change into "completed".

| Dashboar  | d / Action tracker                                                                          |                                                                                                    |                        |                                                                                                    |             |                 |                              |
|-----------|---------------------------------------------------------------------------------------------|----------------------------------------------------------------------------------------------------|------------------------|----------------------------------------------------------------------------------------------------|-------------|-----------------|------------------------------|
| Act       | ion trac                                                                                    | ker o                                                                                                    |                        | 1147 1<br>total search ov                                                                                         | 09<br>open  | 0<br>planned v  | 0 1<br>erification completed |
| From insp | ection date                                                                                 | Reference                                                                                                    |                        | Select inspector                                                                                                  | Se          | elect checklist |                              |
| 01-11-20  | )23                                                                                         |                                                                                                    |                        |                                                                                                    | •           | Workplace in    | pection construct 👻          |
|           | advanced Export                                                                             | Select status<br>Completed                                                                                      | ~                      | Deadline before<br>dd-mm-yyyy                                                                                     |             |                 | <b>50 ~ 1</b>                |
|           | Inspection                                                                                  | Check point (finding)                                                                                           | Action log             |                                                                                                    | Responsible | Deadline        | Status                       |
|           | 22-11-2023: SEC-2023<br>11-22<br>Workplace<br>inspection<br>construction<br>Samuel Loscalzo | <i>B4) correct use of</i><br><i>equipment</i><br>Unsafe use of plate<br>clamp observed during<br>the inspection | you organise the toolb | vas assigned to me, but Since<br>oxes, please tanke action<br>0-11-2023. Attendance list stored<br>2023/November/ |             |                 | Complete                     |

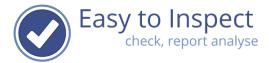

# In the Overview of the action report, the Verification comments will be displayed.

| Dashboard / Action tracker / Handle action, curren                                                             | it state Complete               |                              |                               |
|----------------------------------------------------------------------------------------------------|---------------------------------|------------------------------|-------------------------------|
| Overview Action history                                                                                        |                                 |                              |                               |
| Inspection                                                                                                    |                                 |                              |                               |
| Date                                                                                                    | Inspector                       |                              | Reference                     |
| 22-11-2023                                                                                                    | Samuel Loscalzo                 |                              | SEC-2023 11-22                |
| Question                                                                                                    |                                 | Reason                       |                               |
| B4) correct use of equipment                                                                                   |                                 | Man: procedures not fol      | llowed                        |
| Remarks                                                                                                    |                                 |                              |                               |
| Unsafe use of plate clamp observed during the insp                                                             | ection                          |                              |                               |
|                                                                                                    |                                 |                              |                               |
| Action                                                                                                    |                                 |                              |                               |
| Action taker                                                                                                   | Deadline                        |                              | Action taken at               |
| Audrey Lapointe                                                                                                | 30-11-2023                      |                              | 30-11-2023                    |
| Action requested                                                                                               |                                 |                              |                               |
| Hi Audrey, this action was assigned to me, but Since<br>Please give a toolbox about the correct use of lifting |                                 | lease tanke action:          |                               |
| Action taken                                                                                                   |                                 |                              |                               |
| Toolobx provided on 30-11-2023.<br>Attendance list stored at J:/General/Toolbox/2023/N                         | lovember/                       |                              |                               |
| Send action request by email: Yes                                                                              |                                 |                              |                               |
| Verification                                                                                                   |                                 |                              |                               |
| Verifier                                                                                                    | Deadline in # days, after t     | he action is completed       |                               |
| Samuel Loscalzo                                                                                                | 30                              |                              |                               |
| Verification Comments                                                                                          |                                 |                              |                               |
| I checked at 2 worksites and observed a safe way of                                                            | f working. Toolbox was effectiv | e. Further monitoring during | future workplace inspections. |
|                                                                                                    |                                 |                              | 12                            |

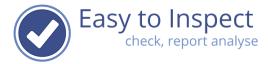

In the action history you find all actions taken on this nonconformity. (Please note that this view is initially empty, only changes are logged here.)

| rad Michawitz @ 30-11-2023 15:11<br>Action deadline at                                                                                                    | 30-11-2023                                                                                                    |
|----------------------------------------------------------------------------------------------------|----------------------------------------------------------------------------------------------------|
| Send action request by email                                                                                                    | true                                                                                                    |
| Action requested                                                                                                    | Please give a toolbox about the correct use of lifting plate-clamp                                                                                                 |
| Action taker                                                                                                    | Casper Lemarque                                                                                                    |
| Deadline at                                                                                                    | 30-11-2023                                                                                                    |
| Date issued                                                                                                    | 2023-11-30                                                                                                    |
| Action requester                                                                                                    | Brad Michawitz                                                                                                    |
| Stakeholders                                                                                                    | Samuel Loscalzo , Brad Michawitz , Casper Lemarque , Samuel Loscalzo                                                                                               |
| Status                                                                                                    | Planned                                                                                                    |
| Current state user                                                                                                    | Casper Lemarque                                                                                                    |
| Deadline in # days, after the action is<br>completed                                                                                                    | 30                                                                                                    |
| Send verification request by email                                                                                                    | true                                                                                                    |
| Verification required                                                                                                    | true                                                                                                    |
| Verifier                                                                                                    | Samuel Loscalzo                                                                                                    |
| Action taker                                                                                                    | toolbox about the correct use of lifting plate-clamp Audrey Lapointe                                                                                               |
| Artion taker                                                                                                    |                                                                                                    |
| Action requester                                                                                                    | Casper Lemarque                                                                                                    |
|                                                                                                    | Samuel Loscalzo , Casper Lemarque , Audrey Lapointe, Samuel Loscalzo                                                                                               |
| Stakeholders                                                                                                    |                                                                                                    |
| Stakeholders<br>Current state user                                                                                                    | Audrey Lapointe                                                                                                    |
| Current state user                                                                                                    | Audrey Lapointe                                                                                                    |
|                                                                                                    | Audrey Lapointe                                                                                                    |
| Current state user<br>udrey Lapointe @ 30-11-2023 15:11                                                                                                    | 30-11-2023                                                                                                    |
| Current state user<br>udrey Lapointe @ 30-11-2023 15:11<br>Date action taken                                                                                                    |                                                                                                    |
| Current state user<br>udrey Lapointe @ 30-11-2023 15:11<br>Date action taken<br>Action taken                                                                                                    | 30-11-2023<br>Toolobx provided on 30-11-2023. Attendance list stored at J:/General/Toolbox/2023/November/<br>30-12-2023                                            |
| Current state user<br>udrey Lapointe @ 30-11-2023 15:11<br>Date action taken<br>Action taken<br>Deadline at                                                                                     | 30-11-2023<br>Toolobx provided on 30-11-2023. Attendance list stored at J:/General/Toolbox/2023/November/                                                          |
| Current state user<br>udrey Lapointe @ 30-11-2023 15:11<br>Date action taken<br>Action taken<br>Deadline at<br>Status                                                                           | 30-11-2023<br>Toolobx provided on 30-11-2023. Attendance list stored at J:/General/Toolbox/2023/November/<br>30-12-2023<br>Pending verification                    |
| Current state user<br>udrey Lapointe @ 30-11-2023 15:11<br>Date action taken<br>Action taken<br>Deadline at<br>Status<br>Current state user                                                     | 30-11-2023<br>Toolobx provided on 30-11-2023. Attendance list stored at J:/General/Toolbox/2023/November/<br>30-12-2023<br>Pending verification                    |
| Current state user udrey Lapointe @ 30-11-2023 15:11 Date action taken Action taken Deadline at Status Current state user amuel Loscalzo @ 30-11-2023 15:11                                     | 30-11-2023<br>Toolobx provided on 30-11-2023. Attendance list stored at J:/General/Toolbox/2023/November/<br>30-12-2023<br>Pending verification                    |
| Current state user<br>udrey Lapointe @ 30-11-2023 15:11<br>Date action taken<br>Action taken<br>Deadline at<br>Status<br>Current state user<br>amuel Loscalzo @ 30-11-2023 15:11<br>Deadline at | 30-11-2023<br>Toolobx provided on 30-11-2023. Attendance list stored at J:/General/Toolbox/2023/November/<br>30-12-2023<br>Pending verification<br>Samuel Loscalzo |
| Current state user  udrey Lapointe @ 30-11-2023 15:11 Date action taken  Deadline at Status  Current state user amuel Loscalzo @ 30-11-2023 15:11 Deadline at Status                            | 30-11-2023<br>Toolobx provided on 30-11-2023. Attendance list stored at J:/General/Toolbox/2023/November/<br>30-12-2023<br>Pending verification<br>Samuel Loscalzo |

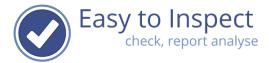

# 4.6. Print you Nonconformity / Action report

Via the action button, you can generate a pdf-nonconformity report.

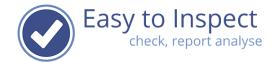

# Action Report Workplace inspection construction

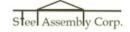

Date Inspector Reference Construction site Name involved employees Name involved subcontractors ID 22-11-2023 Samuel Loscalzo SEC-2023 11-22 Washington Clint Westwood Clint Westwood 634ead7bdbfa73000100210b

30-11-2023

powered by Easy to Inspect

1/2

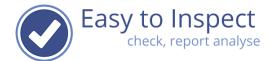

# Action Report Workplace inspection construction

Steel Assembly Corp.

#### Finding ID 6568a4f33f6e4e0001d051be Ouestion B4) correct use of equipment Answer Not OK Reason Man: procedures not followed Remarks Unsafe use of plate clamp observed during the inspection Photos State Request by Casper Lemarque Responsible State Complete Deadline invalid\_date Action request Action requested Hi Audrey, this action was assigned to me, but Since you organise the toolboxes, please tanke action: Please give a toolbox about the correct use of lifting plate-clamp Action taker Audrey Lapointe Action taken Toolobx provided on 30-11-2023. Attendance list stored at J:/General/Toolbox/2023/November/ Action uploads Verification Verifier Samuel Loscalzo Remarks I checked at 2 worksites and observed a safe way of working. Toolbox was effective. Further monitoring during future workplace inspections. Verification uploads 30-11-2023 powered by Easy to Inspect 2/2

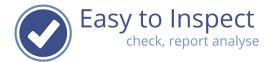

# 5. Export to Excel

Easy to Inspect does not yet include the option to support 'bulk' completion of nonconformities.

Users can rather easily check in their own Action Tracker which actions are assigned to them.

You can also export an overview to excel, use Excel's filter function and select the nonconformities that you would like to send to action takers.

Click on 'action selection' in the 'nonconformity' management menu and select export.

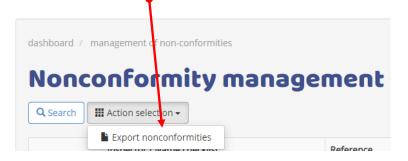

# 6. User rights

Modification of Roles (action) and permission per Role can be managed via the menu My users and My groups by the system administrator (see our support guide "user rights".

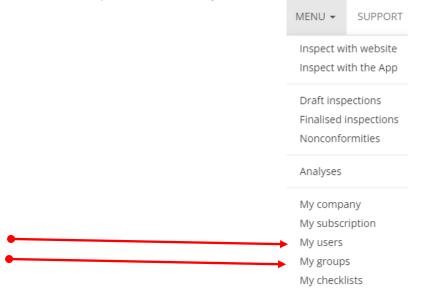

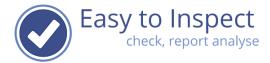

#### 7. Frequently Asked Questions

- I don't see any nonconformities in my action tracker.
   Your browser opens in the last view mode that you used. Press "Clear" and make your selection.
- I only see old nonconformity reports that have status open. Probably inspections have been done in the past of which the actions were not managed. You can select filters to select your recent actions. For instance from inspection date, checklist name, responsible person, status.
- 3 What does the tick box "send action request by email: mean? When you assign an action, you can notify the action taker by email.
- 4 What does the tick box "verification required" mean? When you would like the effectiveness of the corrective action to be checked on implementation, you can assign a verifier.